## **Gruppenverwaltung für abweichende Artikeldaten**

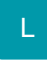

Sie können für [abweichende Artikeldaten der Adressen](https://hilfe.microtech.de/go/hlpGlAdressenEingabeArtikelvorgabe) Gruppen erstellen. Diese Gruppen gelten dann jeweils für die Adressen, denen dieselbe "Abweichende Artikeldaten – Gruppe" zugewiesen wurden.

Die Priorität für "Abweichende Artikeldaten – Gruppen" steht direkt hinter der für die abweichenden Artikeldaten; d.h. wurden keine "Abweichenden Artikeldaten" für eine Adresse definiert, so wird die "Abweichende Artikeldaten – Gruppe" geprüft.

Müssen Sie zum Beispiel einem Artikelsortiment bei mehreren Adressen abweichende Artikeldaten zuordnen, so wird die Verwaltung durch diese Funktion wesentlich vereinfacht.

- [Abweichende Artikeldatengruppen Erstellen der Gruppen](https://hilfe.microtech.de/display/PROG/Abweichende+Artikeldatengruppen+-+Erstellen+der+Gruppen)
- [Abweichende Artikeldatengruppen Editieren der abweichenden Artikeldatensätze](https://hilfe.microtech.de/pages/viewpage.action?pageId=11733310)
- [Abweichende Artikeldatengruppen Artikelbezeichnung](https://hilfe.microtech.de/display/PROG/Abweichende+Artikeldatengruppen+-+Artikelbezeichnung)
- [Abweichende Artikeldatengruppen Gesperrt](https://hilfe.microtech.de/display/PROG/Abweichende+Artikeldatengruppen+-+Gesperrt)
- [Abweichende Artikeldatengruppen Adresse zuweisen](https://hilfe.microtech.de/display/PROG/Abweichende+Artikeldatengruppen+-+Adresse+zuweisen)
- [Abweichende Artikeldatengruppen den Status zuweisen](https://hilfe.microtech.de/display/PROG/Abweichende+Artikeldatengruppen+-+den+Status+zuweisen)
- [Abweichende Artikeldatengruppen Vorgabe für die Vorgangsart](https://hilfe.microtech.de/pages/viewpage.action?pageId=11733326)
- [Abweichende Artikeldatengruppe Anzeige im Vorgang](https://hilfe.microtech.de/display/PROG/Abweichende+Artikeldatengruppe+-+Anzeige+im+Vorgang)
- [Selektionen für abweichende Artikeldaten](https://hilfe.microtech.de/pages/viewpage.action?pageId=11733331)
- [Drucken der abweichenden Artikeldaten](https://hilfe.microtech.de/display/PROG/Drucken+der+abweichenden+Artikeldaten)
- [Artikelpreise neu einlesen beim Ändern der Gruppe für abweichende Artikeldaten in der Vorgangserfassung](https://hilfe.microtech.de/pages/viewpage.action?pageId=11733335)